# **ADDY NOTE**

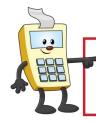

### **ATTENTION:**

This Addy Note is a procedural resource for the UCF Financials Reference Database, which only contains data prior to July 1, 2022.

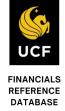

# Finding Receipt and Student EmplID Details in Drill-Down Reports

When you need to contact the Cashier's Office about a cash receipt transaction or the Student Accounts Office about a departmental tuition payment transaction, they need certain information to assist you. This Addy Note will show you how to obtain that information.

To determine the type of transaction (cash receipt or departmental tuition payment), generate a **Budget Position Report**, with a subsequent drill-down report using the **Student Financials Detail** layout.

| Step | Action                                                                                                    |                                                  |                                                     |                                              |                                                                  |  |
|------|----------------------------------------------------------------------------------------------------|--------------------------------------------------|-----------------------------------------------------|----------------------------------------------|------------------------------------------------------------------|--|
| 1.   | From the main <b>Budget Position Report</b> , click the account code total where the STF transaction resides.                                            |                                                  |                                                     |                                              |                                                                  |  |
|      | REG FEE INSTATE NO TRAVEL EXP SUBSCRIPTIONS DUES/MEMBERSHIPS PARKING FEES/DECALS/PASS INTEREST PENALTIES Other Expenses  Note: If you have never run a E | 0.00<br>0.00<br>0.00<br>0.00<br>0.00<br>4,351.20 | 100.00<br>0.00<br>0.00<br>0.00<br>0.00<br>14,513.77 | 0.00<br>0.00<br>0.00<br>0.00<br>0.00<br>0.00 | 100.00<br>960.00<br>1,770.00<br>4,111.46<br>136.68<br>146,003.42 |  |
|      | the steps needed to generate the <u>Report</u>                                                                                                    | •                                                | *                                                   |                                              | •                                                                |  |

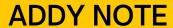

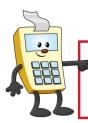

### **ATTENTION:**

This Addy Note is a procedural resource for the UCF Financials Reference Database, which only contains data prior to July 1, 2022.

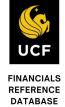

# Step Action 3. Select nVisionDrill > Drill. FILE HOME NVisionDrill Drill Menu Commands 4. If not already logged in, the UCF Financials screen will display. Login using your NID and password. PEOPLESOFT Your User ID and/or Password are invalid. User ID Password Select a Language

Sign In

Enable Accessibility Mode

English

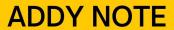

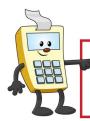

# **ATTENTION:**

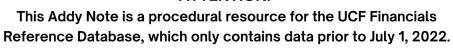

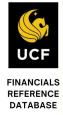

| Step | Action                                                                                                    |  |  |  |  |
|------|----------------------------------------------------------------------------------------------------|--|--|--|--|
| 5.   | Click the <b>Run Drilldown</b> button beside the <b>Student Financials Detail</b> description to initiate a drill-down report that shows the accounting detail from Student Financials for that account code total.                                                         |  |  |  |  |
|      | Project by Period  SBL Budget Lines  KK Budget Lines  FIN2_NT ▼  Run Drilldown  Run Drilldown  Run Drilldown  Run Drilldown  FIN2_NT ▼  Run Drilldown  Run Drilldown  Run Drilldown                                                                                         |  |  |  |  |
| 6.   | Click Refresh to check for the completed run.  Last Days Refresh Instance                                                                                                    |  |  |  |  |
| 7.   | Click the DR report to open it.  9675766 82561 DR_8252056_8256172_02500001.xlsm  9673388 8254600 List of Accounts  Note: The drill-down report description will begin with DR and end with the department ID.                                                               |  |  |  |  |
| 8.   | <ul> <li>View the drill-down report that displays. It will contain either the:</li> <li>Receipt number (if the transaction originated from the Cashier's Office), or</li> <li>Student's EmplID (if the transaction originated from the Student Accounts Office).</li> </ul> |  |  |  |  |

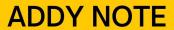

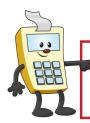

# **ATTENTION:**

This Addy Note is a procedural resource for the UCF Financials Reference Database, which only contains data prior to July 1, 2022.

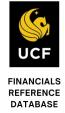

| Step | Action                                                                                                    |  |  |
|------|----------------------------------------------------------------------------------------------------|--|--|
| 9.   | Once you have either the receipt number or the EmplID from the report, contact the:                                                                                                    |  |  |
|      | <ul> <li>Cashier's Office at (407) 823-2614 or <a href="mailto:cashiers@mail.ucf.edu">cashiers@mail.ucf.edu</a> for receipt inquiries; or</li> <li>Student Accounts Office at (407) 823-2433 or <a href="mailto:DEPTPYMT@mail.ucf.edu">DEPTPYMT@mail.ucf.edu</a> for departmental tuition payment inquiries.</li> </ul> |  |  |